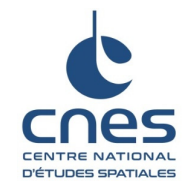

# **PASTIS V2 INTEGRATION GUIDE**

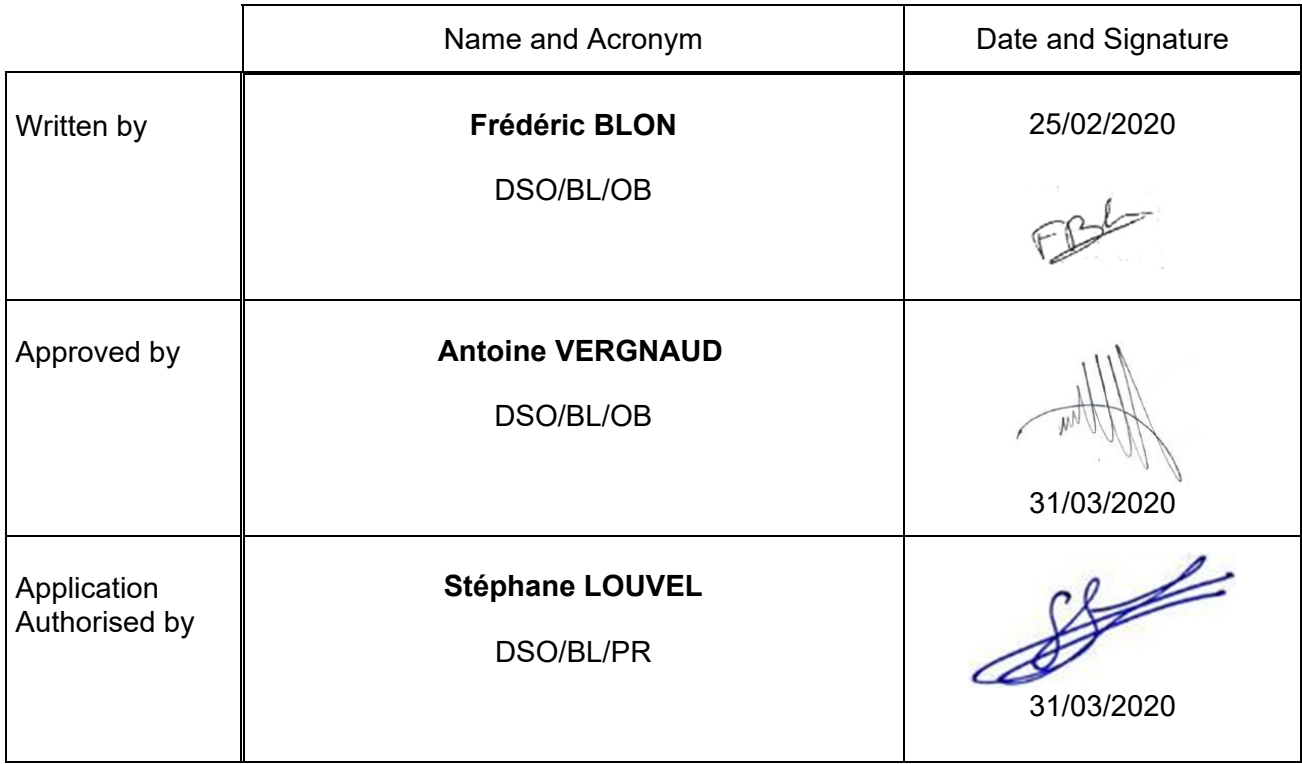

**Applicability to Aerostat Systems** (tick the systems concerned):

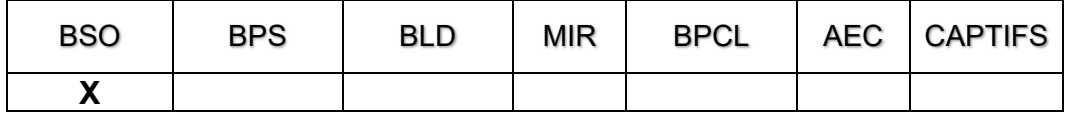

**Applicability to projects** (tick the projects concerned):

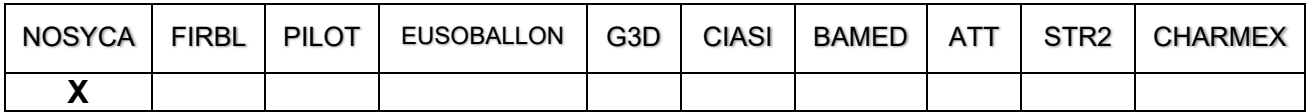

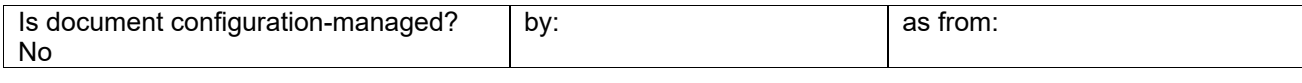

**CNES – 18 avenue Edouard Belin – 31401 TOULOUSE Cedex 9** 

**This document is CNES property.** 

**The information it contains may not be communicated, published or reproduced without the prior agreement of CNES.**  NT-BL-CNESConfid\_Màj\_9 novembre 07

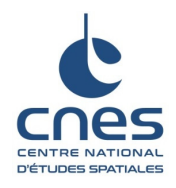

Ref.: BSO-MU-PASTIS-11527-CN Version: 1.1 Date: 27/11/2019 Page: 2/17

# **KEY WORDS**

PASTIS, BSO, NOSYCA

# **CHANGES**

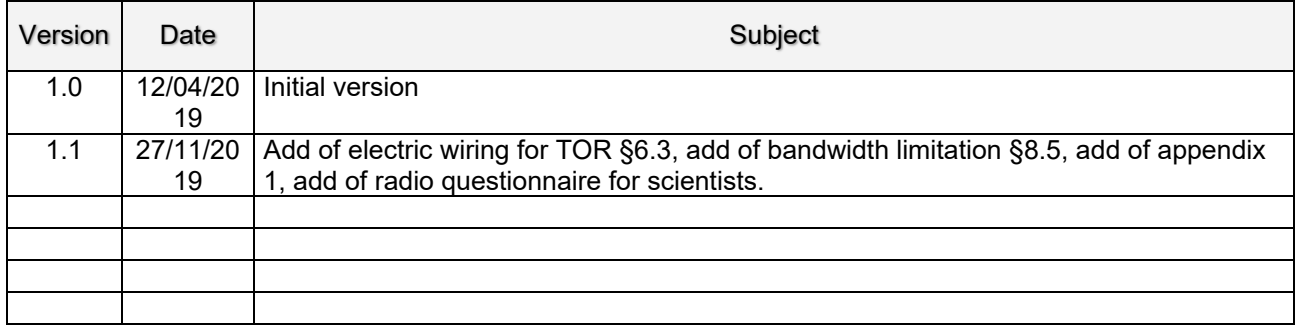

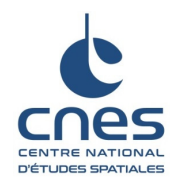

# **TABLE OF CONTENTS**

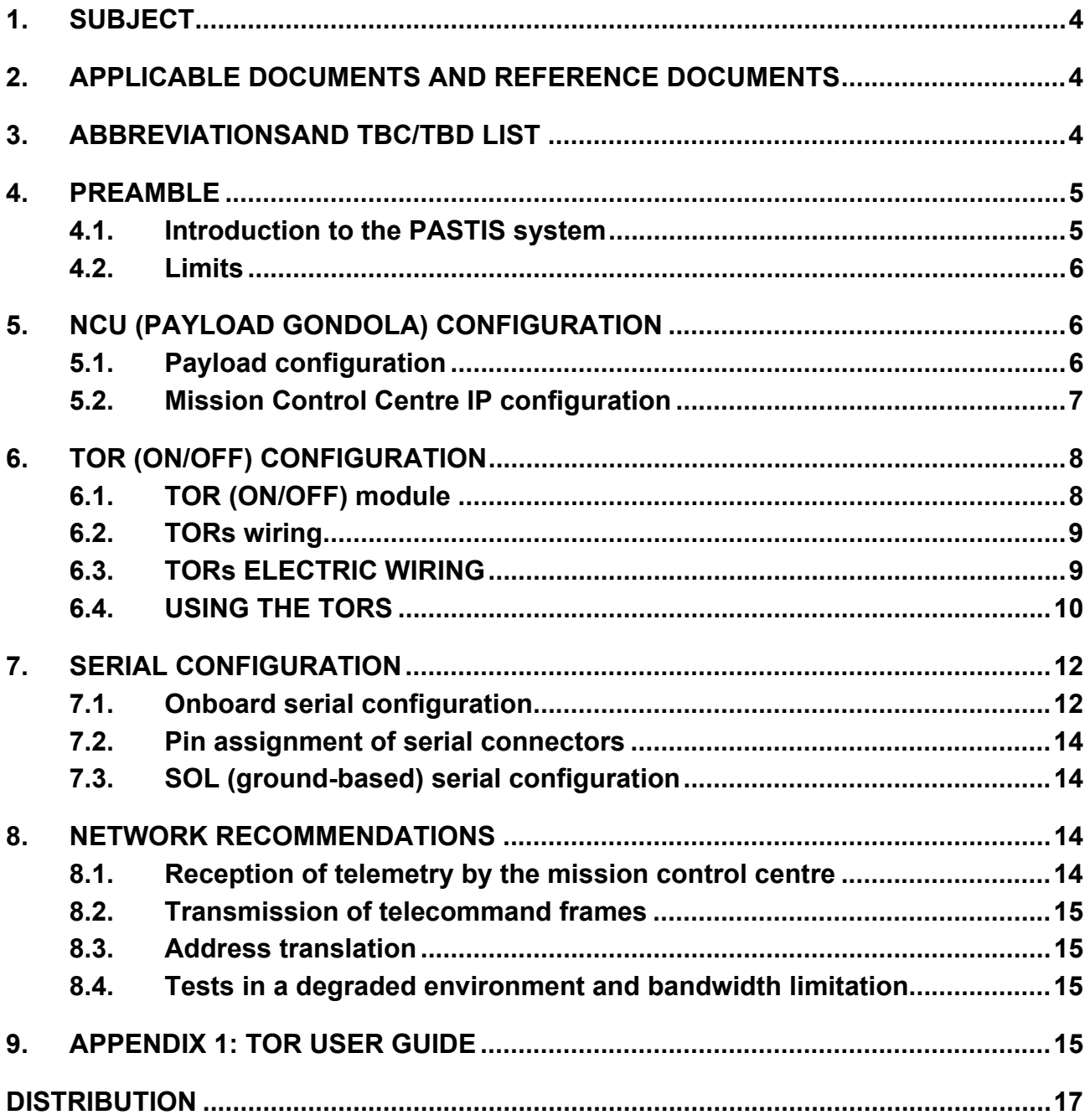

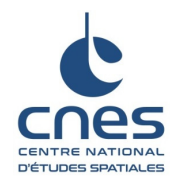

# **1. SUBJECT**

This guide provides the information needed for integrating scientific payloads into the PASTIS communication gateway.

# **2. APPLICABLE DOCUMENTS AND REFERENCE DOCUMENTS**

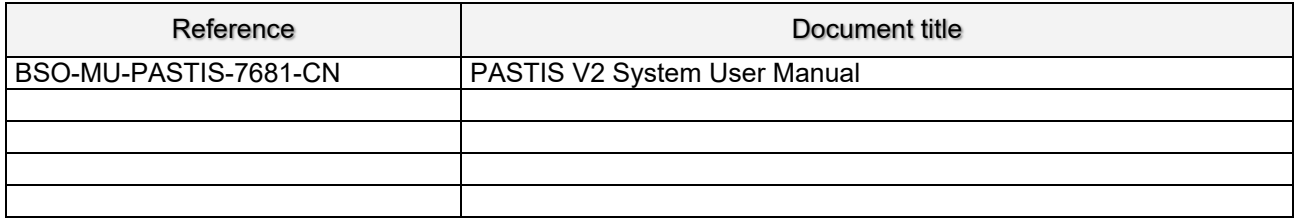

# **3. ABBREVIATIONSAND TBC/TBD LIST**

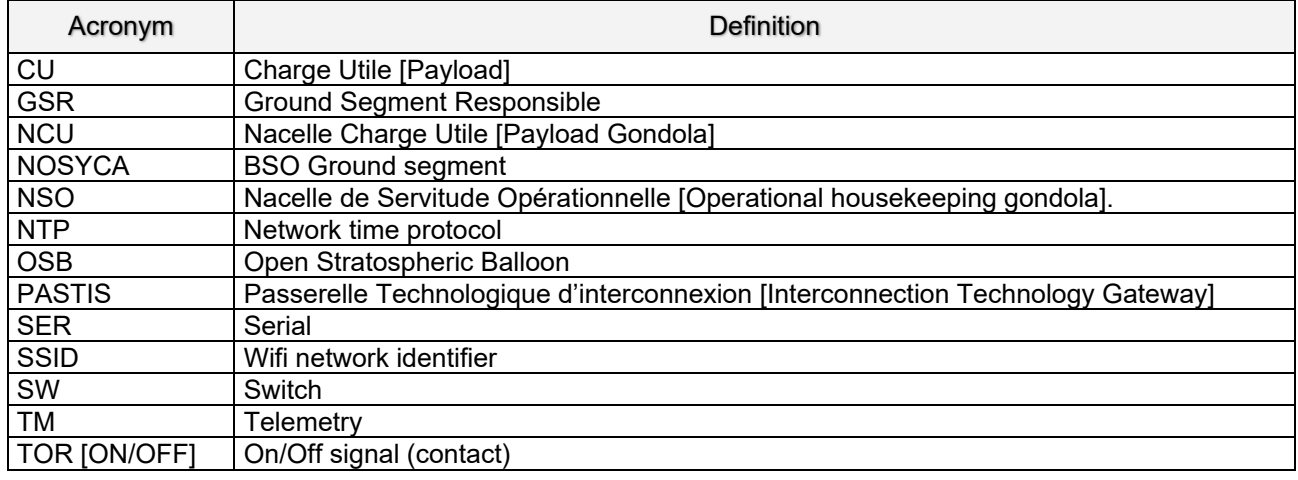

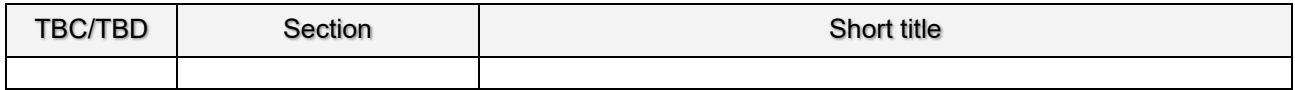

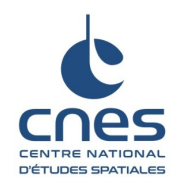

Ref.: BSO-MU-PASTIS-11527-CN Version: 1.1 Date: 27/11/2019 Page: 5 / 17

# **4. PREAMBLE**

## **4.1. INTRODUCTION TO THE PASTIS SYSTEM**

PASTIS is an on-board/ground communication system designed to transmit scientific data streams between the mission control centre and the instruments on the payload during NOSYCA open stratospheric balloon (OSB) flights. The PASTIS system is divided into two subsystems: PASTIS-SOL [PASTIS - GROUND] and PASTIS-BORD [PASTIS-ONBOARD].

- The PASTIS-SOL system connects the science mission centre to the ground segment of the NOSYCA system, enabling communication with the payload of the OSB balloon flight chain.
- The PASTIS-BORD system connects the payload scientific instruments to the operational housekeeping gondola (NSO), allowing communication with the ground-based science mission centre.

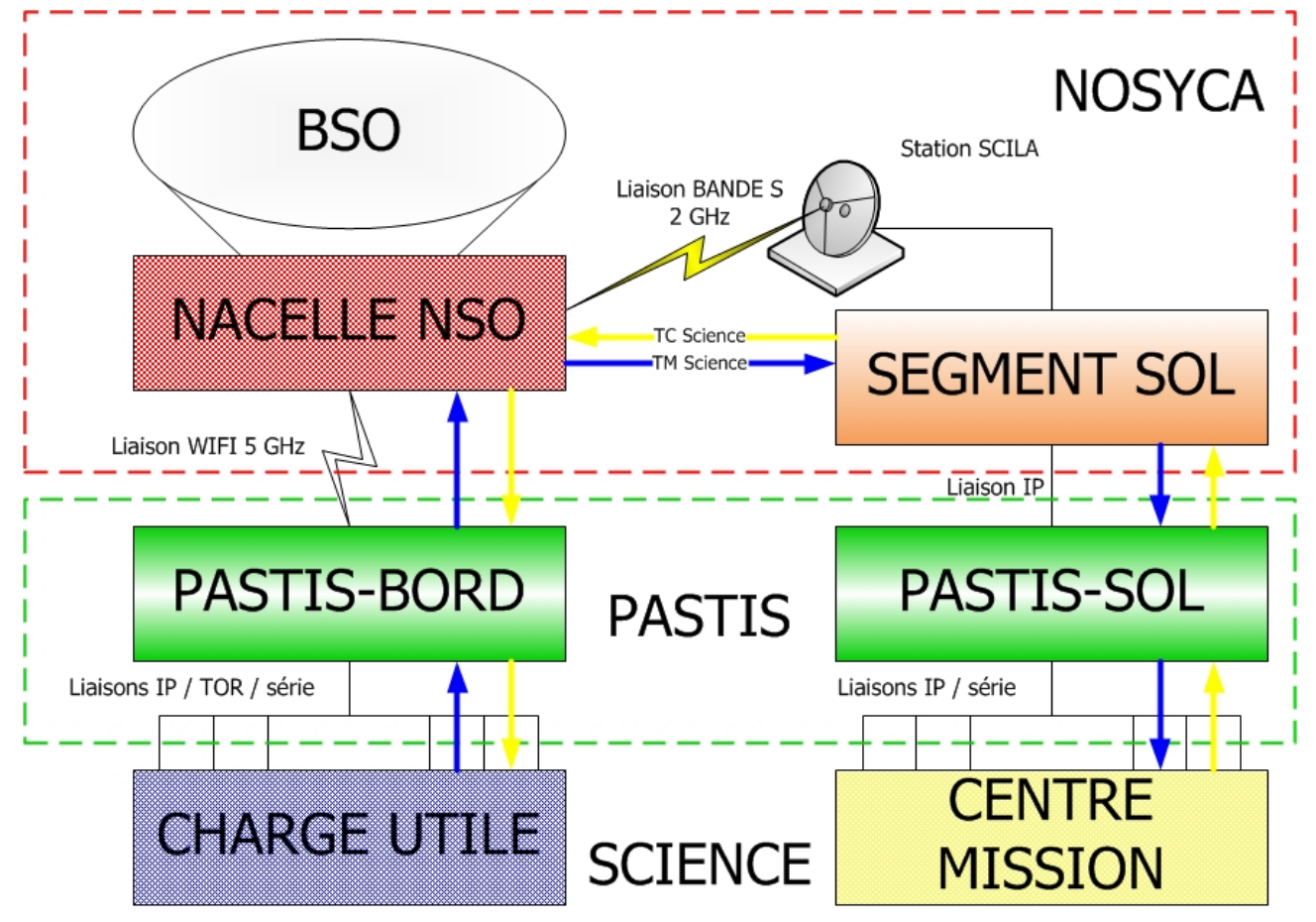

**Figure 1 PASTIS system integration diagram** 

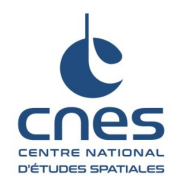

The PASTIS system is available with two different configurations:

- Main layout
	- $\circ$  Only the PASTIS-PRINCIPAL-BORD box installed in the payload
	- o PASTIS-RT-SOL router as the only interface with the mission control centre
	- o Communication links:
		- 6 Ethernet IP ports, 12 TOR (ON/OFF) outlets on board
			- 6 Ethernet IP ports on the ground
- Complete layout
	- o PASTIS-PRINCIPAL-BORD boxes plus PASTIS-AUXILIAIRE-BORD installed in the payload
	- o PASTIS-RT-SOL router plus PASTIS-SER-SOL IP/serial gateway as interface with the mission control centre
	- o Communication links:
		- 10 Ethernet IP ports, 12 TOR (ON/OFF) outlets and 4 serial ports on board
		- 6 Ethernet IP ports on the ground

Whatever the configuration chosen for the equipment, the PASTIS system provides, per PASTIS-BORD/PASTIS-SOL pair, the following basic services:

- Internet access open to all protocols via the NOSYCA ground segment network for the mission control centre
- a direct wired link between PASTIS-BORD and PASTIS-SOL for use on the ground during pre-flight integration.
- one or two PASTIS-BAT-BORD on-board batteries for the flight
- time distribution accessible to all payload and mission control-centre equipment through the NOSYCA network's NTP time server

The data transmission speeds available on the PASTIS gateway are as follows: 1.5Mb/s downlink (gondola to ground) and 70kb/s uplink. These transmission speeds hold for the gondola as a whole, whereas if there are several experiments on board, the speeds will be divided accordingly. Exceeding these speeds, even on an occasional basis, can cause instabilities and interruptions in the Wifi link.

#### **4.2. LIMITS**

Payloads must not include a radio transmission device that has not been declared to CNES. If Wifi or radio devices are to be included on board, whether for 2.4 GHz or 5 GHz frequencies, their inclusion must be announced as soon as possible in order to find a channel that will not affect the science or TM links. As the NSO/NCU link is provided over long-distance Wifi, packet losses are possible and may occur frequently. Address translation is not possible on the PASTIS gateway due to internal routing mechanisms. As a result, each device must have its own address in the addressing plan provided in the network section §3.1.

# **5. NCU (PAYLOAD GONDOLA) CONFIGURATION**

### **5.1. PAYLOAD CONFIGURATION**

The payload has a dedicated network, PASTIS-BORD-CU, within the PASTIS-BORD system. All payload instruments must configure their network board with the following parameters before connecting to the PASTIS-PRINCIPAL-BORD (and PASTIS-AUXILIARY-BORD) boxes and then be able to be controlled by the mission control centre.

Characteristics of the PASTIS-BORD-CU network

- Network 172.20.4.0/24
- Mask: 255.255.255.0
- Gateway (PASTIS-RT-BORD): 172.20.4.254
- $\bullet$  IP addresses available: 172.20.4.1 to 172.20.4.253
- IP address reserved for CNES: 172.20.4.64
- $\bullet$  no DNS

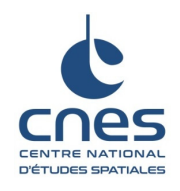

Ref.: BSO-MU-PASTIS-11527-CN Version: 1.1 Date: 27/11/2019 Page: 7/17

- DHCP active over the entire range of available IP addresses
- **Fixed IP addressing is highly recommended for in-flight operations**

**Warning:** it is important to properly coordinate the IP addressing of the payload to avoid any IP address conflict during operations! In case of a gondola shared between several experiments, the ground segment responsible will ask you to fill in an IP address assignment table.

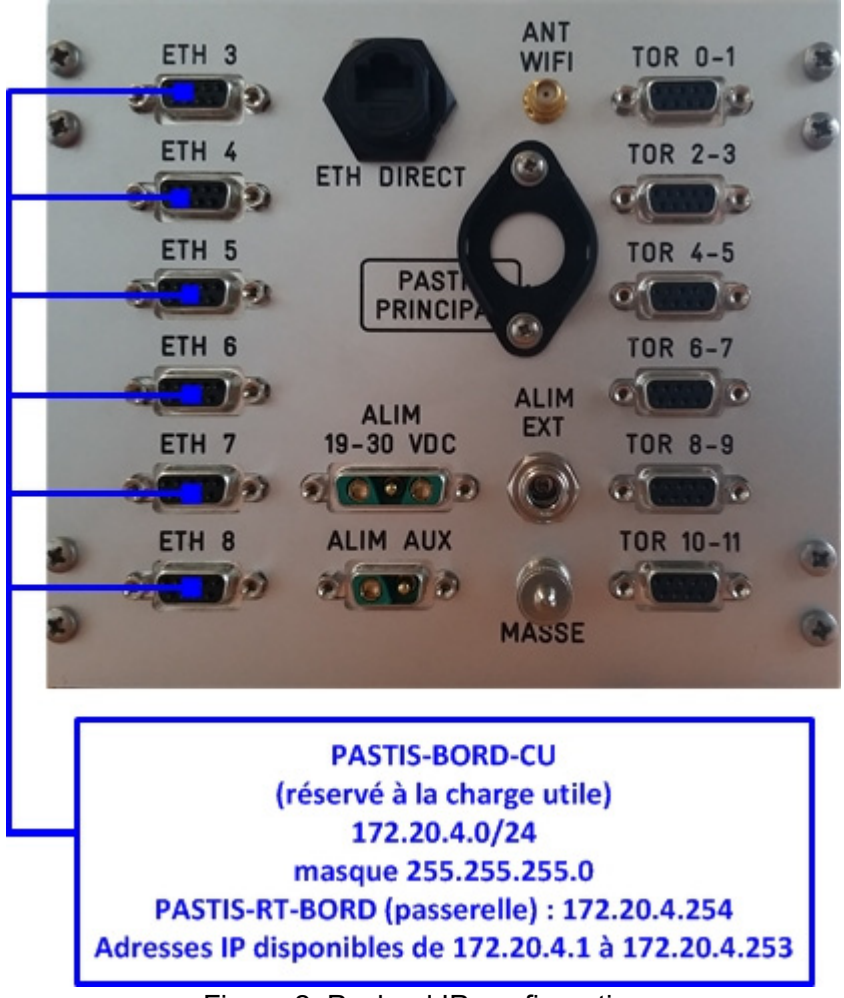

Figure 2: Payload IP configuration

During integration on the launch site, and if there are several different experiments, you should contact the CNES RSOL who will assign an IP range to each team to avoid any IP duplication.

## **5.2. MISSION CONTROL CENTRE IP CONFIGURATION**

The mission control centre has a dedicated network, PASTIS-SOL-CM, which is part of the PASTIS-SOL system. All mission control centre PCs must configure their network boards with the following parameters before connecting to the PASTIS-RT-SOL router and then be able to control their instruments. Characteristics of the PASTIS-SOL-CM network

- Network 172.20.3.0/24
- Mask: 255.255.255.0
- Gateway (PASTIS-RT-SOL): 172.20.3.254
- IP addresses available: 172.20.3.1 to 172.20.3.253
- Google DNS: primary 8.8.8.8 and secondary 8.8.4.4
- **Fixed IP addressing is highly recommended for in-flight operations**

#### **This document is CNES property.**

**The information it contains may not be communicated, published or reproduced without the prior agreement of CNES.**  NT-BL-CNESConfid\_Mài\_9 novembre 07

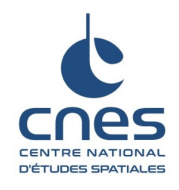

DHCP active for the entire range of available IP addresses

During integration on the launch site, and if there are several different experiments, you should contact the CNES RSOL who will assign an IP range to each team to avoid any IP duplication.

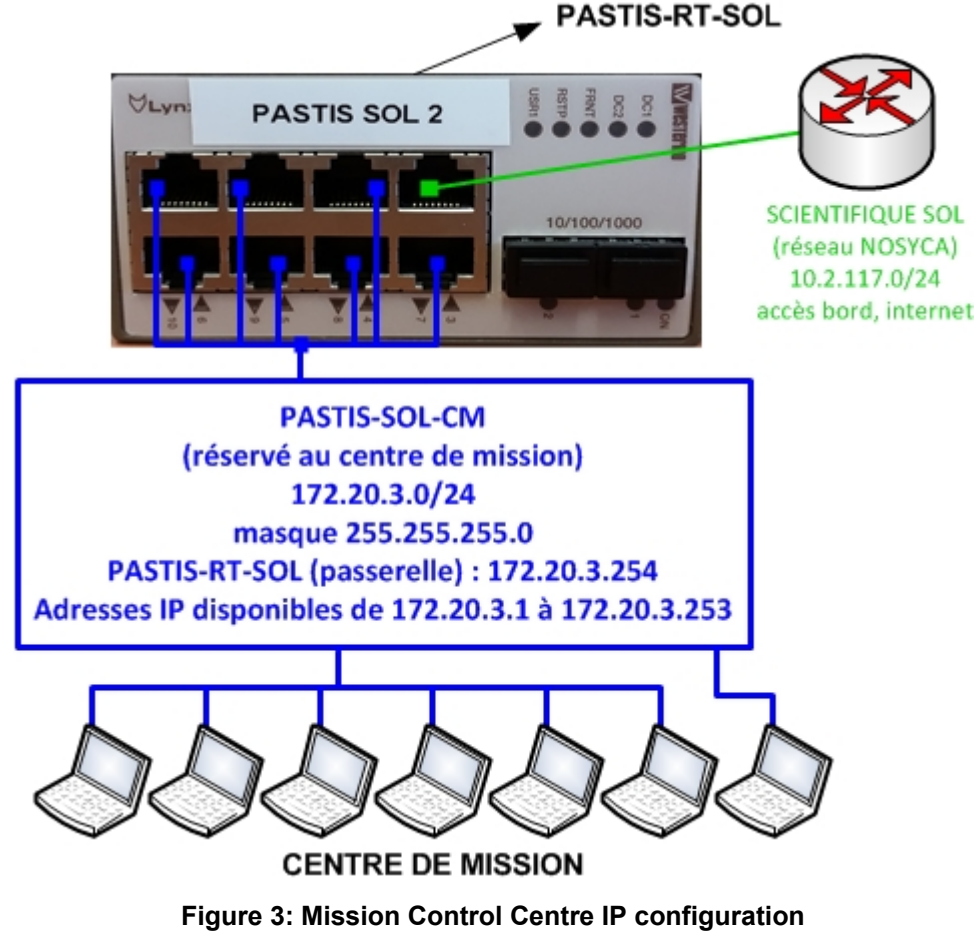

Figure 4: IP configuration for the mission control centre (with PASTIS-SER-SOL)

# **6. TOR (ON/OFF) CONFIGURATION**

### **6.1. TOR (ON/OFF) MODULE**

The TOR (ON/OFF) links are provided by an ACROMAG 982EN6012 gateway which is part of the PASTIS-BORD system.

The Acromag 982EN6012 TOR gateway is configured via the practical and easily accessible html interface at http://172.20.1.253.

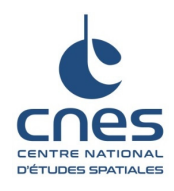

Ref.: BSO-MU-PASTIS-11527-CN Version: 1.1 Date: 27/11/2019 Page: 9/17

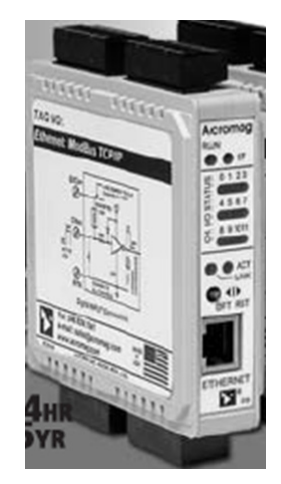

#### **Figure 5: PASTIS-TOR-BORD gateway**

#### **6.2. TORS WIRING**

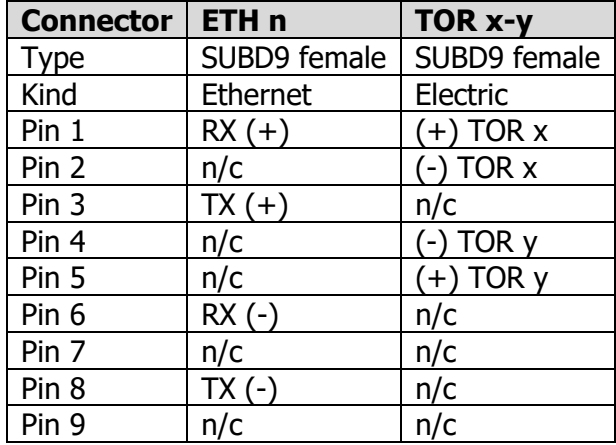

**Warning:** the electrical current for each TOR circuit must be limited to a maximum of 500 mA, i.e. a maximum of 1 A per TOR of the PASTIS-PRINCIPAL-BORD box.

In order to check that the PASTIS TORs are functioning correctly, the RSOL has dedicated equipment that can be used if there is any doubt.

#### **6.3. TORS ELECTRIC WIRING**

**This document is CNES property. The information it contains may not be communicated, published or reproduced without the prior agreement of CNES.**  NT-BL-CNESConfid\_Màj\_9 novembre 07

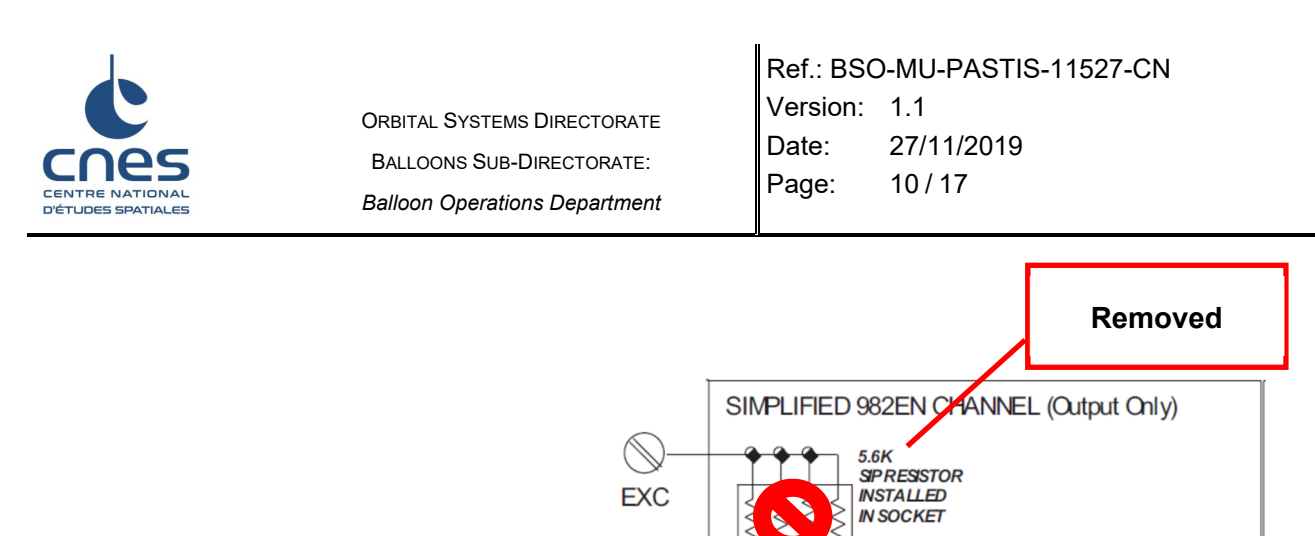

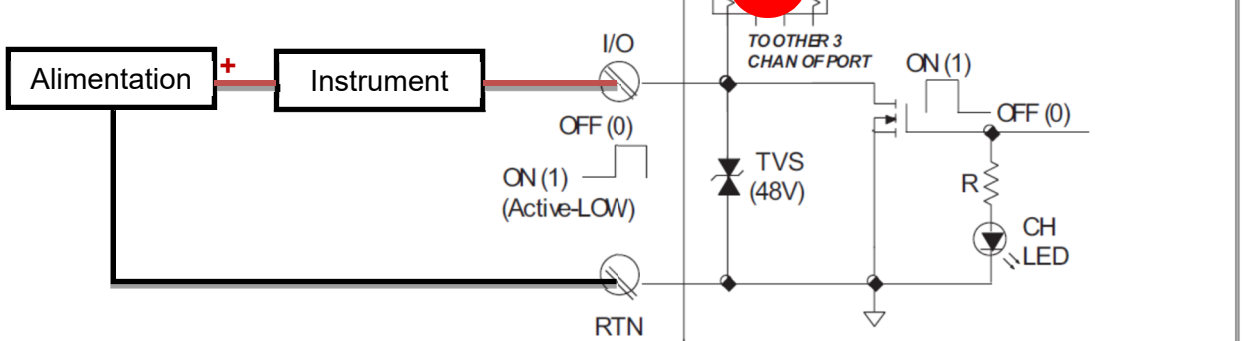

The board TOR PASTIS has 3 default embedded components, called SIP resistors. Of 5.6 kΩ. Each of these is removed because outputs don't use EXC channel ; EXC channel provides the wiring of a common driving voltage for the 4 outputs which is not expected for PASTIS.

This removal allows giving a different voltage on each output and avoiding adjacent currents that could disturb the operating of the other TOR outputs.

### **6.4. USING THE TORS**

The TOR outlets are controlled via the PASTIS-TOR-BORD module integrated in the PASTIS-PRINCIPAL-BORD box.

The TOR outlets may be likened to a switch which is normally open and then either closed or opened by an operator:

- An outlet is said to be closed or *ON* when an electrical current can flow;
- An outlet is said to be open or *OFF* when no electrical current is flowing.
- **NB:** a TOR outlet is always open (i.e. *OFF*) when PASTIS-PRINCIPAL-BORD is started.

#### **Procedure for controlling the TOR outlets:**

- From the PC's web browser, open the html interface of the PASTIS-TOR-BORD module by typing the address *http://172.20.1.253*
- Click on the *Test page* button
- in the authentication window and identify yourself as *admin/pastis*

**This document is CNES property.** 

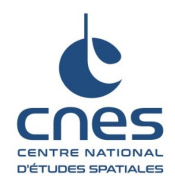

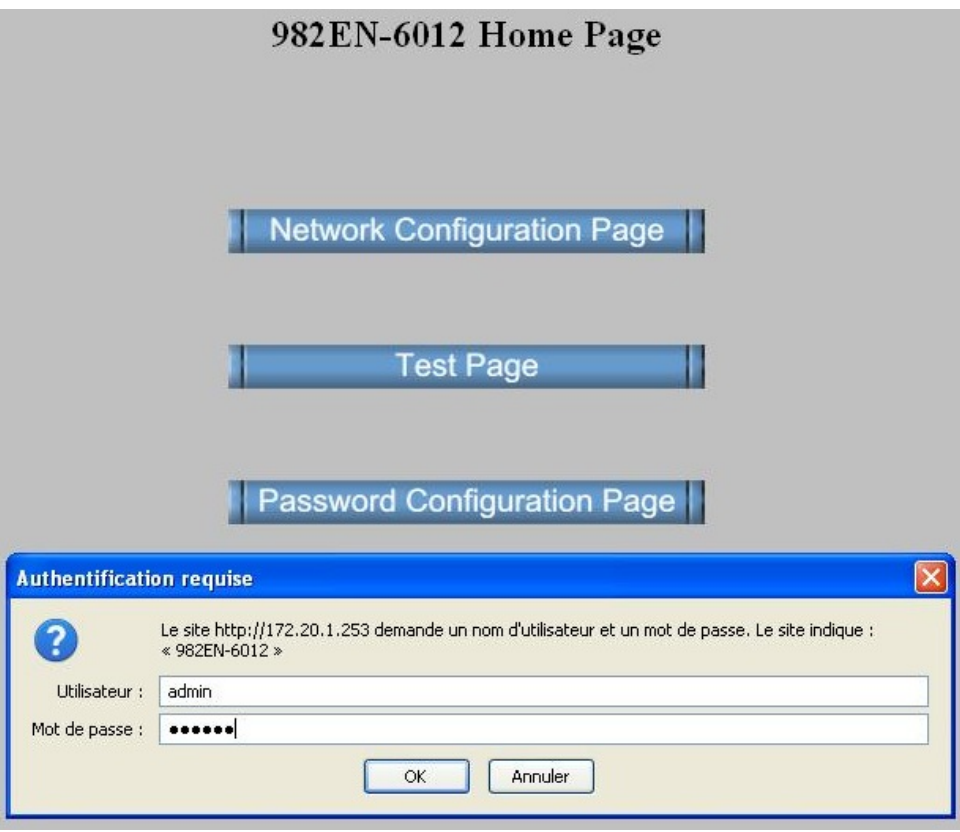

**Figure6: Log-in** 

- To switch a TOR outlet (channel) *ON*, click on the corresponding *On/Off* button
- wait for the reloading of the html page that indicates *the* TOR outlet has been switched to *ON*
- To turn a TOR outlet (channel) *OFF* click on the corresponding *On/Off* button
- wait for the reloading of the html page that indicates the TOR outlet has been switched to *ON*

**NB:**only control one TOR outlet at a time and wait for the page to reload before opening another channel.

| Port 0    | Monitor/Control |        | Port 1    | Monitor/Control |        | Port 2     | Monitor/Control |        |
|-----------|-----------------|--------|-----------|-----------------|--------|------------|-----------------|--------|
| Channel 0 | <b>OFF</b>      | On/Off | Channel 4 | <b>OFF</b>      | On/Off | Channel 8  | <b>OFF</b>      | On/Off |
| Channel 1 | ON              | On/Off | Channel 5 | <b>OFF</b>      | On/Off | Channel 9  | <b>OFF</b>      | On/Off |
| Channel 2 | ON              | On/Off | Channel 6 | <b>OFF</b>      | On/Off | Channel 10 | OFF             | On/Off |
| Channel 3 | <b>OFF</b>      | On/Off | Channel 7 | ON              | On/Off | Channel 11 | <b>OFF</b>      | On/Off |

Figure 7: HMI for controlling the TOR outlets

**This document is CNES property. The information it contains may not be communicated, published or reproduced without the prior agreement of CNES.**  NT-BL-CNESConfid\_Màj\_9 novembre 07

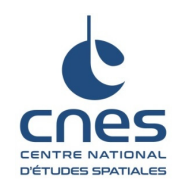

# **7. SERIAL CONFIGURATION**

The link between the mission control centre and an experiment that can be reached through a serial port is made through an SOL (ground-based) serial interface which transmits IP packets converted into serial data to the on-board serial gateway that performs the opposite conversion operation.

Using the PASTIS-SER-SOL and the PASTIS-AUXILIAIRE-BORD box, the system provides 4 configurable serial ports: the 4 serial ports of the PASTIS-AUXILIAIRE-BORD box are associated with the 4 serial ports of the PASTIS-SER-SOL gateway.

The default PASTIS configuration sets the serial ports as shown in the following table.

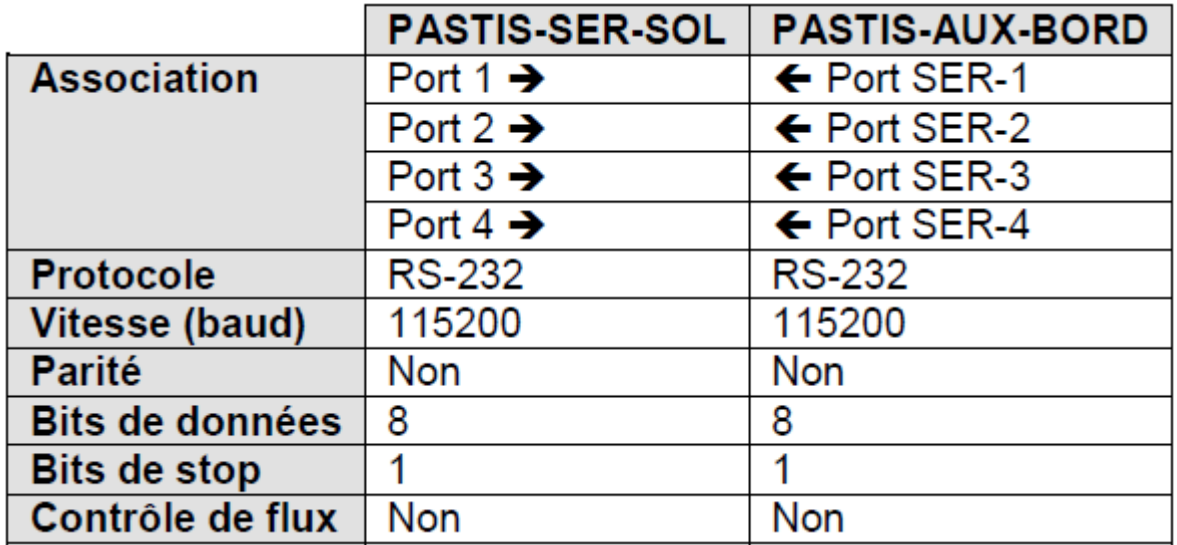

#### **Figure 8: default serial configuration**

All the serial ports are configurable to be able to adapt to the needs and capabilities of scientific equipment. The following table shows all available parameter values that can be set for the serial ports.

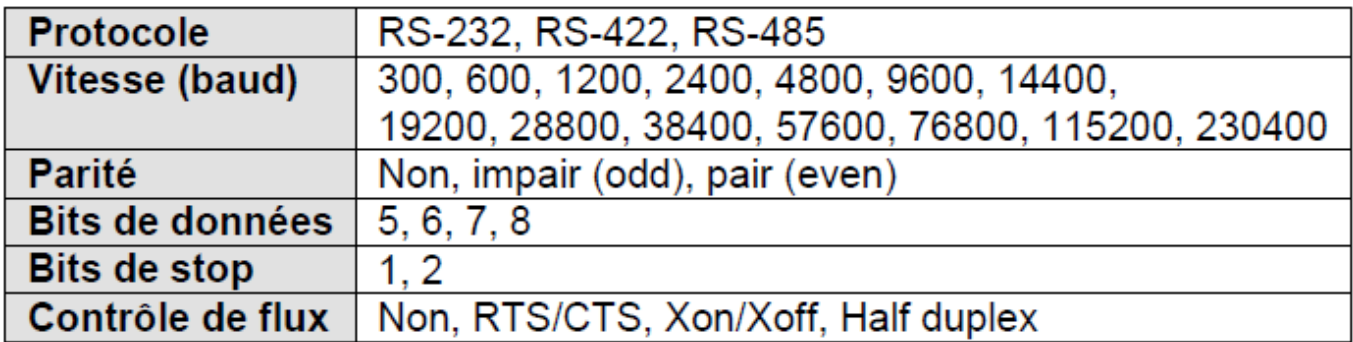

### **7.1. ONBOARD SERIAL CONFIGURATION**

The SER-1 to 4 ports are serial ports connected pin to pin with the serial ports of the two PASTIS-SER-BORD-1 & 2 gateways of the PASTIS-AUXILIAIRE-BORD box. They connect to the serial ports of the payload instruments with NULL MODEM cables.

The SER-1 port of the PASTIS-AUXILIAIRE-BORD box is the serial port that is associated, by configuration, with port 1 of the PASTIS-SER-SOL gateway.

The SER-2 port of the PASTIS-AUXILIAIRE-BORD box is the serial port that is associated, by configuration,

**This document is CNES property. The information it contains may not be communicated, published or reproduced without the prior agreement of CNES.**  NT-BL-CNESConfid\_Màj\_9 novembre 07

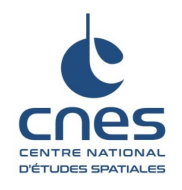

with port 2 of the PASTIS-SER-SOL gateway.

The SER-3 port of the PASTIS-AUXILIAIRE-BORD box is the serial port that is associated, by configuration, with port 3 of the PASTIS-SER-SOL gateway. It corresponds to SERIAL port 1 of the internal PASTIS-SER-BORD-2 gateway.

The SER-4 port of the PASTIS-AUXILIAIRE-BORD box is the serial port that is associated, by configuration, with port 4 of the PASTIS-SER-SOL gateway.

Characteristics of the serial interfaces of the PASTIS-AUXILIAIRE-BORD box, by default:

- Connection with NULL MODEM cables
- the four serial ports are SUB-D9 female connectors

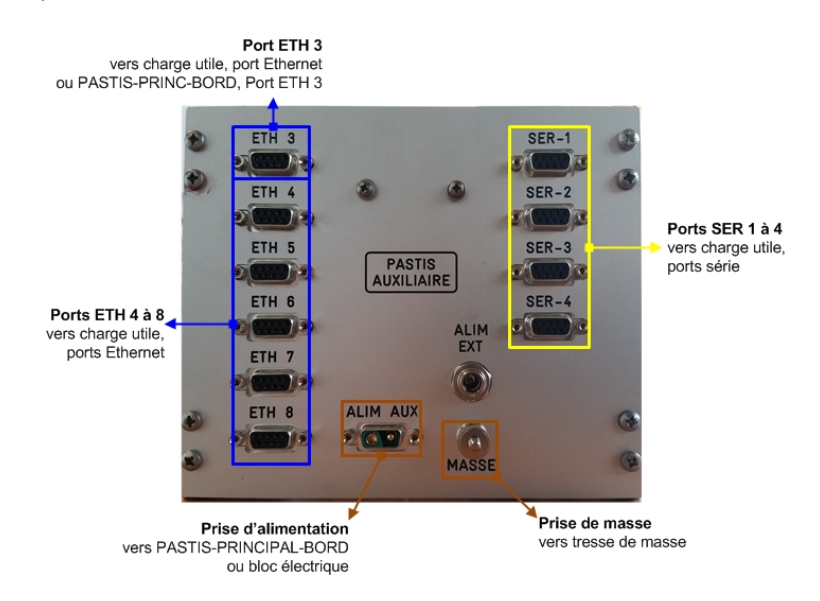

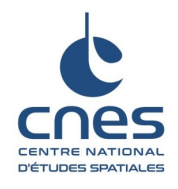

Ref.: BSO-MU-PASTIS-11527-CN Version: 1.1 Date: 27/11/2019 Page: 14 / 17

### **7.2. PIN ASSIGNMENT OF SERIAL CONNECTORS**

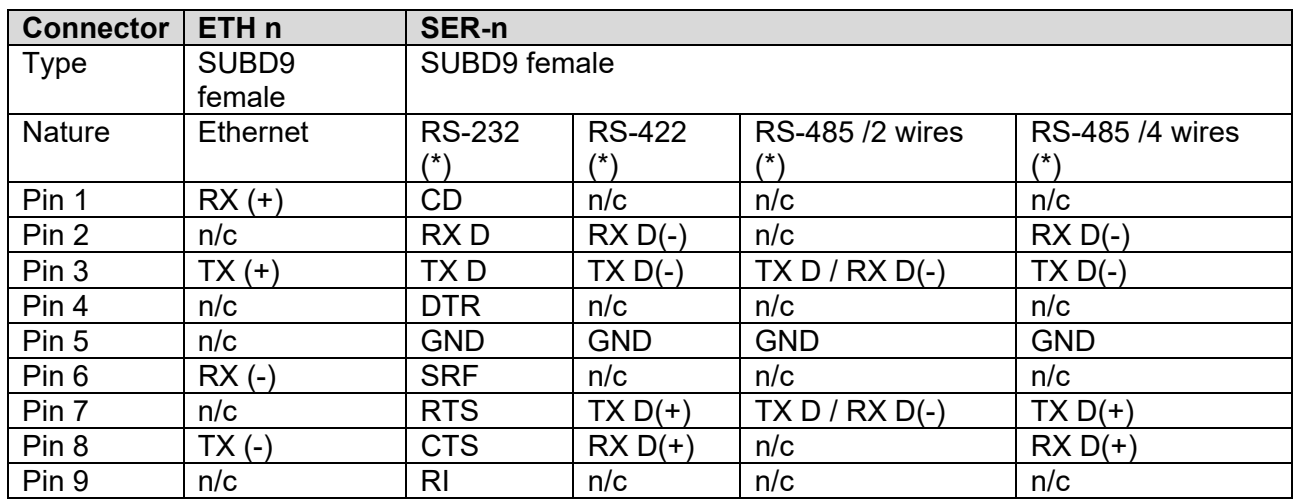

(\*) This depends on the protocol configured on each port of the PASTIS-SER-BORD gateways. The RS-232 protocol is the default protocol configuration.

### **7.3. SOL (GROUND-BASED) SERIAL CONFIGURATION**

Once the two SOL and BORD gateways have been configured, simply connect to the allocated SOL serial port with a NULL MODEM cable to obtain a link similar to a direct link with the on-board equipment.

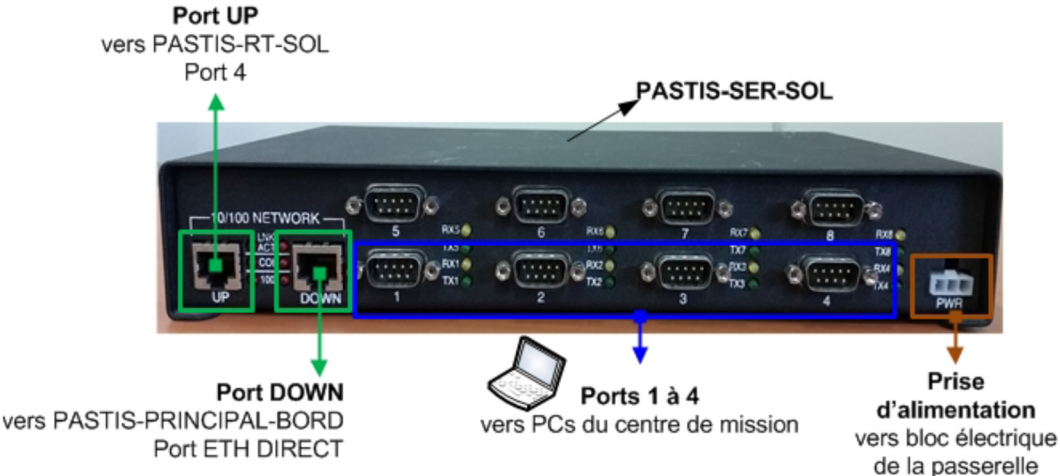

# **8. NETWORK RECOMMENDATIONS**

The link between the NSO and the NCU via the wifi link is subject to perturbations that can be significant in flight (interruptions ranging from a few seconds to several minutes, packet losses, latency time).

## **8.1. RECEPTION OF TELEMETRY BY THE MISSION CONTROL CENTRE**

In order to achieve as much of the mission as possible, the User Datagram Protocol (UDP) should be preferred. This is because the UDP protocol is not connection oriented (send and forget) and the loss of a packet will not affect the rest of the communication, provided the applications are coded accordingly. If the packet is lost, there will be no automatic retransmission but the next packet, once the perturbation has ended, will be routed correctly.

It is also recommended not to construct ground-based data with a set of received packets. Since packets can

**This document is CNES property. The information it contains may not be communicated, published or reproduced without the prior agreement of CNES.**  NT-BL-CNESConfid\_Mài\_9 novembre 07

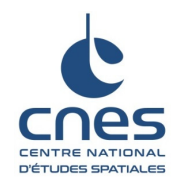

be lost, if only one packet of a set is missing, the ground data will be lost or unusable.

### **8.2. TRANSMISSION OF TELECOMMAND FRAMES**

Again, you should preferably use the UDP protocol to transmit telecommands to the payload. In case of loss of the packet, simply send the telecommand again. It is better to have to resend a telecommand because of packet loss than to have a TCP session that is never established because of too many losses.

### **8.3. ADDRESS TRANSLATION**

Address translation is not possible on the PASTIS gateway due to internal routing and encapsulation mechanisms. Each piece of on-board equipment must have an on-board address and each piece of groundbased equipment must have an SOL (ground) network address.

Since in-flight communication can be severely perturbed, it is recommended to perform robustness tests of client/server communications with loss rates ranging from 0 to 50% and latency times of up to 500 ms. There are several software programs that can perform these tests:

- Netlimiter
- **WonderShaper**
- Wanem

### **8.4. TESTS IN A DEGRADED ENVIRONMENT AND BANDWIDTH LIMITATION**

Each experiment has an allowed bandwidth to respect. Thus, it is very important that each experiment don't use more bandwidth than allowed as it can lead to communication loss for all experiments. This is important during all integration tests and flight.

Most of the file transfer protocols (FTP, SCP, …) tend to realize big bandwidth peaks at the beginning of transfers.. The bigger the file to transfer is, the bigger is the peak (and the communication loss also).

Under Linux, bandwidth limiters exist and are based on TC and easy to deploy.

Here is an example of traffic shapping under Linux (not tested with file transfer protocol):

*tc qdisc add dev enp0s25 root handle 1 : htb default 30 tc class add dev enp0s25 parent 1: classid 1:1 htb rate 0.05mbit tc class add dev enp0s25 parent 1: classid 1:2 htb rate 0.05mbit tc filter add dev enp0s25 protocol ip parent 1:0 prio 1 u32 match ip dst 172.20.3.xxx/32 flowid 1:1 tc filter add dev enp0s25 protocol ip parent 1:0 prio 1 u32 match ip src 172.20.3.xxx/32 flowid 1:1* 

Traffic shapping must be effective as soon as the computer boots (board and ground). A good thing to transfer data is to cut it in small chunks and send them over UDP (beware, no retransmissions in UDP).

# **9. APPENDIX 1: USER RADIO FORM**

It is important that all radio enabled equipments are listed here., even if radio is limited to onboard needs (Wifi, bluetooth, zigbee, …) with low power sources.

If Wifi is used by one of your equipment, it must use the 5 GHz band and channel 36. If more than one Wifi equipments are present, a change in the channel number will be asked. Thus, channel must be configurable.

**This document is CNES property.** 

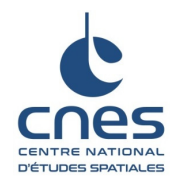

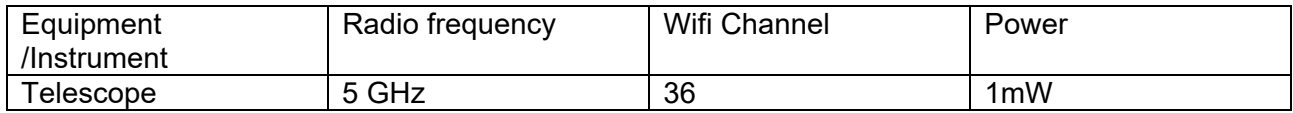

 Are you sure that your hardawre allways uses the same frequency channel, even during boot, reset or other cases ?

• Do you have inhibited / checked Wifi or other radio functions on COTS hardawres on board (GoPro cameras, routers, …) ?

If it is impossible to inhibit or to assign a specific channel, i twill be asked to turn the equipement down for the flight.

# **10. APPENDIX 1: TOR USER GUIDE**

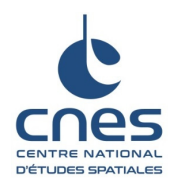

Ref.: BSO-MU-PASTIS-11527-CN Version: 1.1 Date: 27/11/2019 Page: 17 / 17

# **DISTRIBUTION**

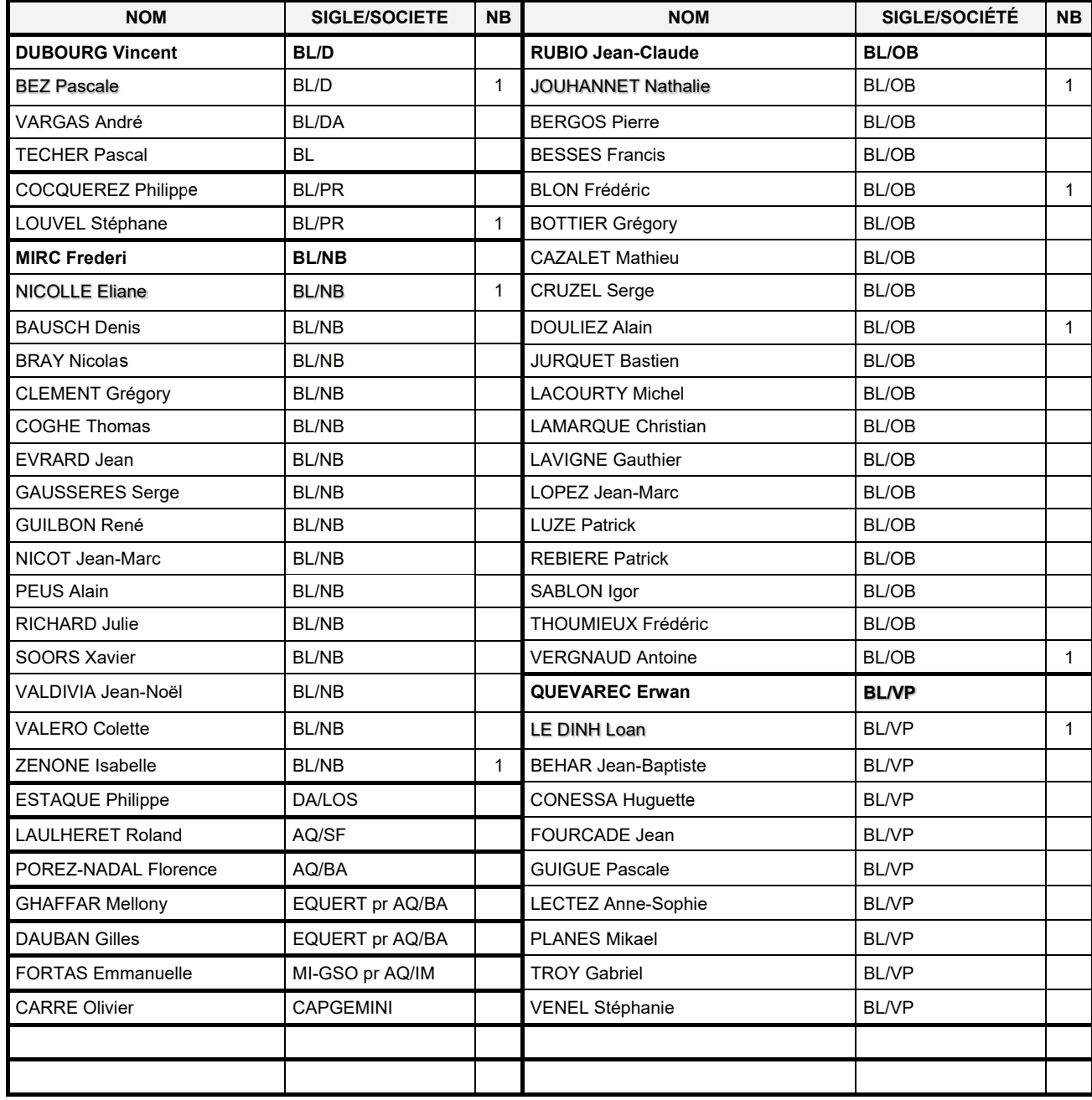